# Comprehensive Guide to Installing and Configuring SeaTunnel and SeaTunnel-Web on CentOS 7.x

Get unlimited access to the best of Medium for less than \$1/week. [Become a member](https://medium.com/plans?source=upgrade_membership---post_top_nav_upsell----------------------------------)

[Apache SeaTunnel](https://apacheseatunnel.medium.com/?source=post_page-----d98827edf2fc--------------------------------) · Following 9 min read · 1 day ago

I. Environment Setup

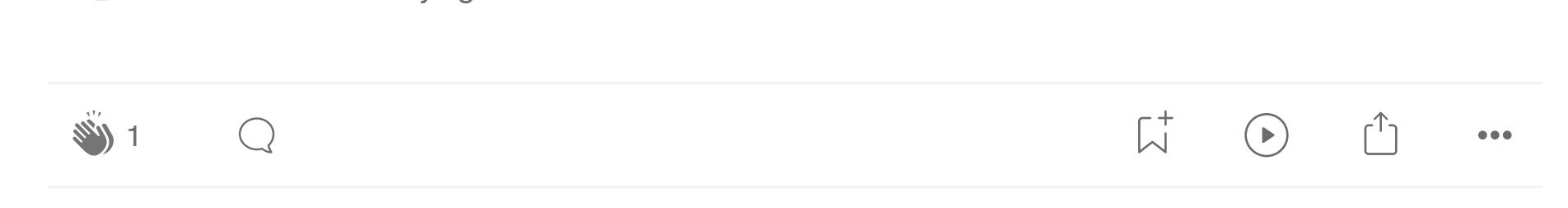

For this setup, I used a virtual machine running CentOS 7.x, with Java 15 and MySQL 8.0.28 installed. These initial steps, being foundational, are skipped here as they are straightforward and have been covered in previous articles. The environment is configured on a single CentOS 7.x virtual machine instance, requiring the opening of ports 8081, 3306, and 5801 in the firewall to ensure network accessibility.

# II. Installing and Deploying SeaTunnel

You may customize the plugins you need by modifying the pluginmapping.properties file before running the installation command. By default, all connectors are installed, which may take some time depending on your internet speed.

Downloading the Installation Package Begin by setting the version and downloading the SeaTunnel package using wget. Extract the package using tar.

Setting Environment Variables Add SeaTunnel's directory to your path for easy access.

Installing Connector Plugins Navigate to the /root/apache-seatunnel-2.3.3 directory and execute the plugin installation script.

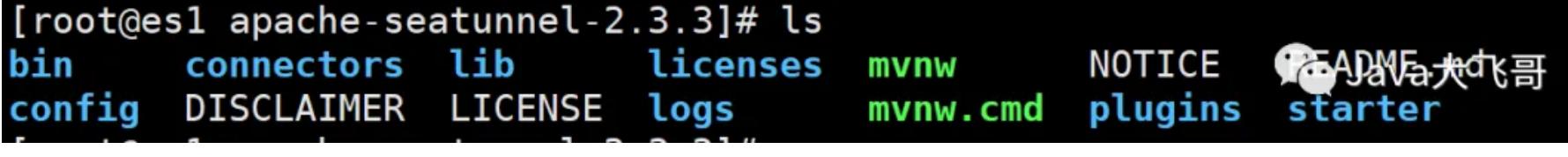

sh bin/install-plugin.sh 2.3.3

#### Copying the JAR File to the lib Directory

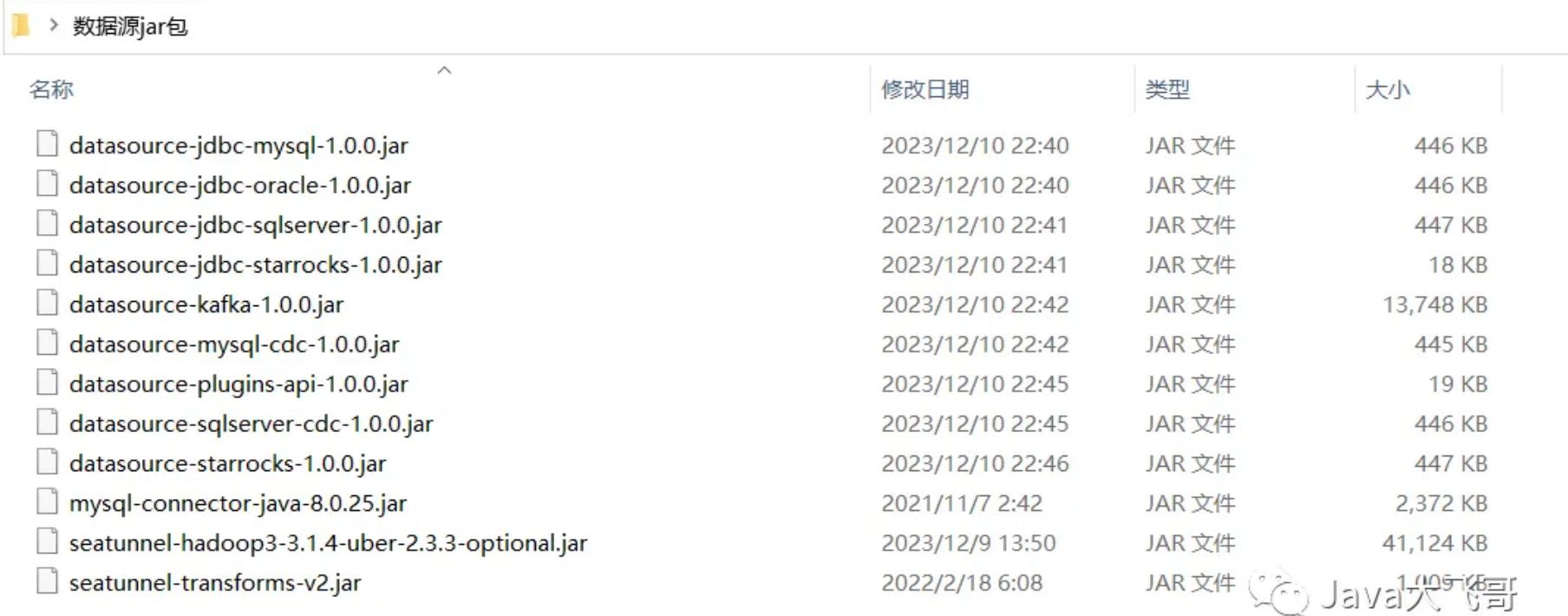

Starting SeaTunnel Use the following commands to start SeaTunnel within the /root/apache-seatunnel-2.3.3 directory:

Database Initialization Script or Configuring application.yml Database Connection Information

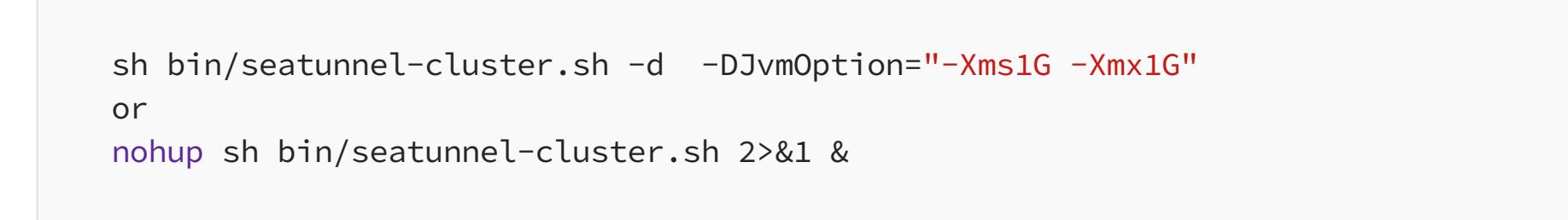

Check the process using jps , and ensure there are no errors in the logs under the logs directory.

Executing the Official Client Submission Demo Run the official demo command as provided on the website. You should see output indicating successful execution without errors, signifying that SeaTunnel has started correctly.

III. Execute official client submission task demo Enter the /root/apache-seatunnel-2.3.3 path and execute the startup command:

\$SEATUNNEL\_HOME/bin/seatunnel.sh --config \$SEATUNNEL\_HOME/config/v2.batch.config

This command comes from the official website, and the execution results are as follows:

Download the installation package The installation package is at the following address:

<https://seatunnel.apache.org/download>

Unzip:

tar -zxvf apache-seatunnel-web-bin-\${project.version}.tar.gz

3.8 Executing MySQL-JDBC to MySQL-JDBC Single Table Data **Synchronization** 

The unzipped directory is as follows:

[root@es1 apache-seatunnel-web-1.0.0-bin]# ls<br>bin conf DISCLAIMER gc.log gc.log.0 libs LICENSE licenses logs nohup.out NOTICE script ui

#### 3.2.1 Manual Initialization

Before proceeding, manually execute the script and then update the database connection information in the application.yml file.

3.2.2 Using Script for Database Initialization Firstly, set the following environment variables:

export HOSTNAME="localhost" export PORT="3306" export USERNAME="root" export PASSWORD="123456"

Then, execute:

sh apache-seatunnel-web-bin-2.3.3/script/init\_sql.sh

## 3.2.1 Manual Initialization

Before proceeding, manually execute the script and then update the database connection information in the application.yml file.

3.2.2 Using Script for Database Initialization Firstly, set the following environment variables:

export HOSTNAME="localhost" export PORT="3306" export USERNAME="root" export PASSWORD="123456"

sh apache-seatunnel-web-bin-2.3.3/script/init\_sql.sh

If there are conflicts with environment variable names, consider renaming them in init\_sql.sh by adding a prefix like STWEB\_ . This allows you to execute the initialization command seamlessly.

> What is the relationship with the relationship [Apache Doris and StarRocks?](https://atwong.medium.com/what-is-the-relationship-with-apache-doris-and-starrocks-325341ce7a6d?source=read_next_recirc-----d98827edf2fc----1---------------------82693291_57d5_45bc_a854_f9d47cc3ee94-------)

Since the initial fork from Doris three years ago, the StarRocks team has re-written abo… 1 min read  $\cdot$  Sep 5, 2023

### 3.3 Modifying Port and Data Source

Edit the conf/application.yml file to update the port number and data source information.

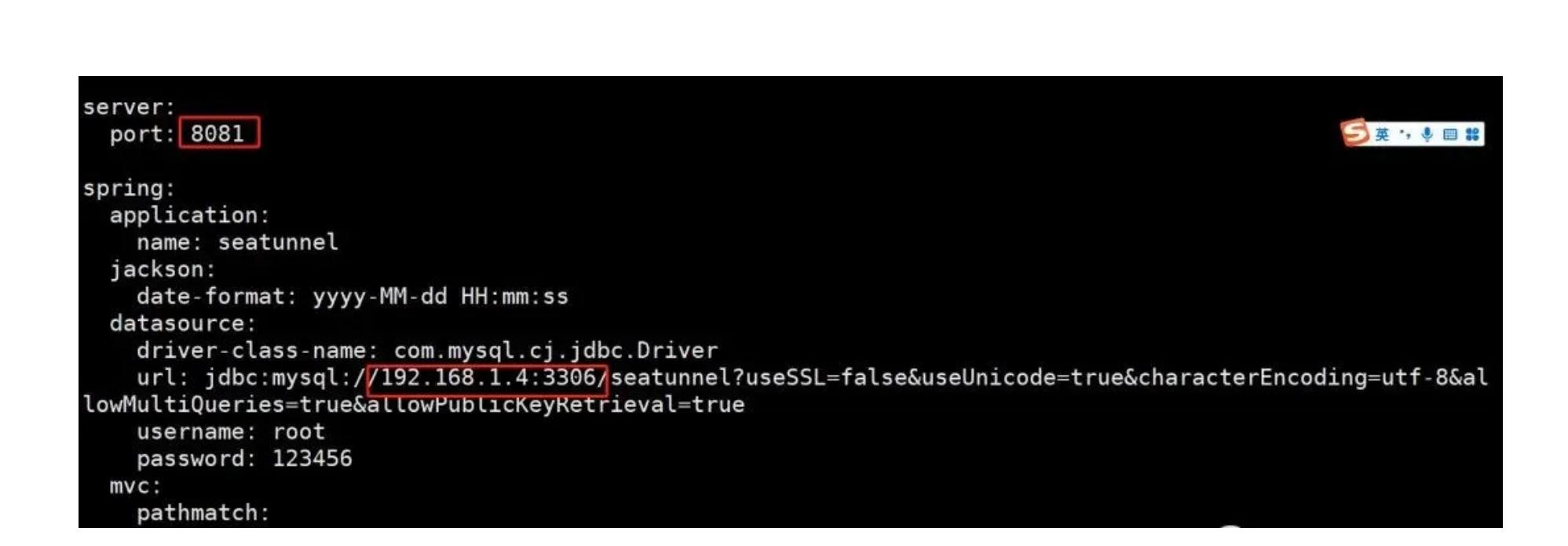

# 3.4 Copying Configuration Files

 $\mathbb{E}_{\mathbb{E}_{\mathbb{E}_{\mathbb{E}}} \left[ \mathbb{E}_{\mathbb{E}_{\mathbb{E}}} \left[ \mathbb{E}_{\mathbb{E}_{\mathbb{E}}} \left[ \mathbb{E}_{\mathbb{E}} \left[ \mathbb{E}_{\mathbb{E}} \left[ \mathbb{E}_{\mathbb{E}} \left[ \mathbb{E}_{\mathbb{E}} \left[ \mathbb{E}_{\mathbb{E}} \left[ \mathbb{E}_{\mathbb{E}} \left[ \mathbb{E}_{\mathbb{E}} \left[ \mathbb{E}_{\mathbb{E}} \left[ \mathbb{E}_{\mathbb{E}} \left[ \mathbb{E}_{\mathbb{E}} \left[ \$ [Grafana, Loki, and Promtail: A…](https://medium.com/@sejalmaniyar9/building-a-monitoring-dashboard-with-grafana-311c29ab8571?source=read_next_recirc-----d98827edf2fc----0---------------------82693291_57d5_45bc_a854_f9d47cc3ee94-------)

Introduction 5 min read · [Sep 2, 2023](https://medium.com/@sejalmaniyar9/building-a-monitoring-dashboard-with-grafana-311c29ab8571?source=read_next_recirc-----d98827edf2fc----0---------------------82693291_57d5_45bc_a854_f9d47cc3ee94-------)

You'll need to copy apache-seatunnel-2.3.3/config/hazelcast-client and apache-seatunnel-2.3.3/connectors/plugin-mapping.properties files to the apache-seatunnel-web-bin-2.3.3/conf directory.

3.5 Copying JAR Files to lib Directory

■ > 数据源jar包

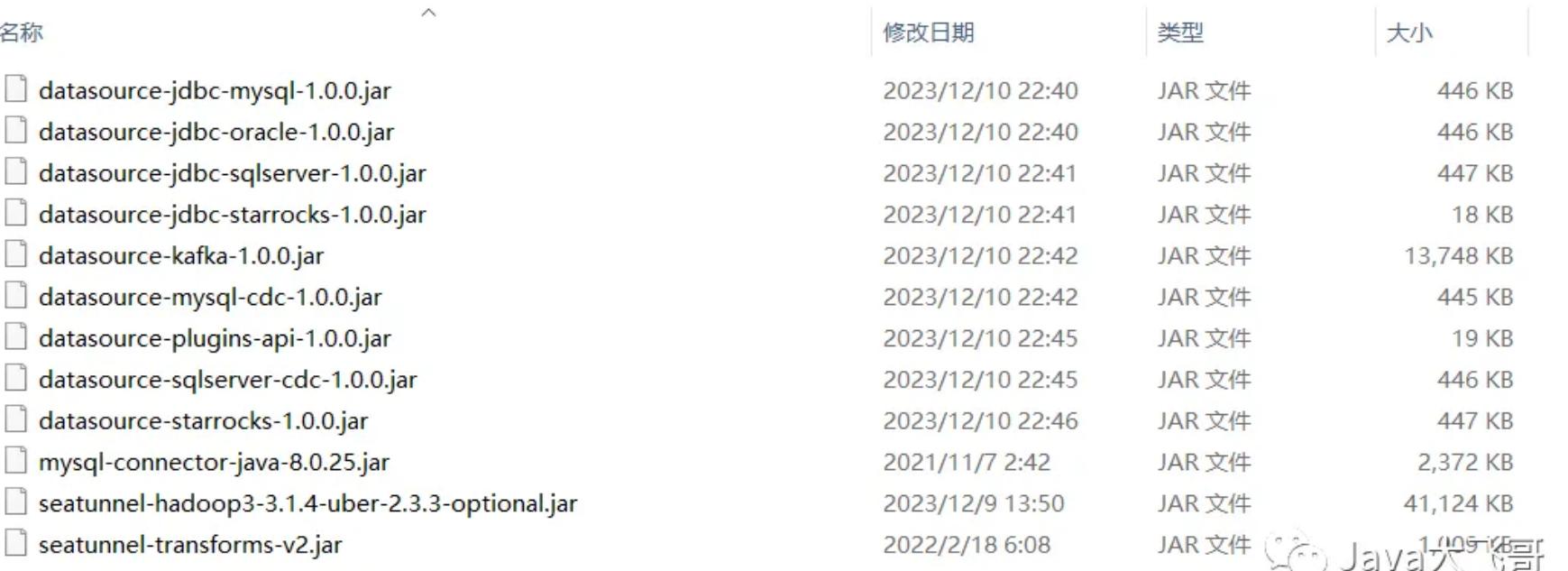

## 3.6 Launching the Application

Run the following command to start the application:

sh bin/seatunnel-backend-daemon.sh start

Check the Java processes with jps as shown below:

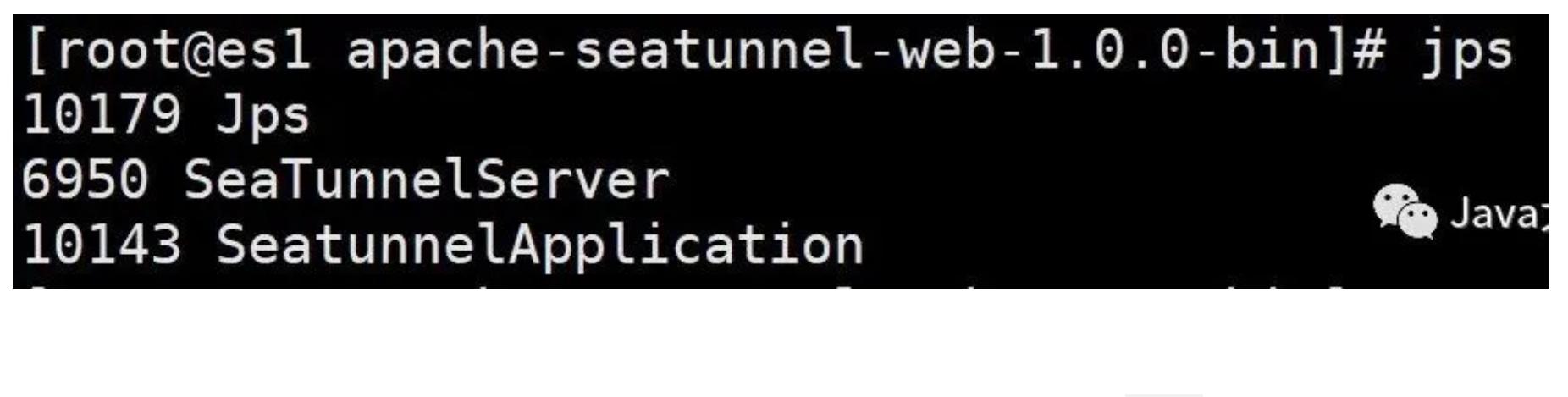

A common pitfall is executing the command within the bin directory, which can lead to a 404 error when accessing the homepage.

sh seatunnel-backend-daemon.sh start

If you encounter a 404 error when trying to access the homepage, it might look like this:

# **Whitelabel Error Page**

This application has no explicit mapping for /error, so you are seeing this as a fallback. Sat Dec 09 14:35:34 CST 2023 There was an unexpected error (type=Not Found, status=404).

#### 3.7 Accessing the Homepage

Access the homepage via ip:8081/ui , which is the port configured in conf/application.yml .

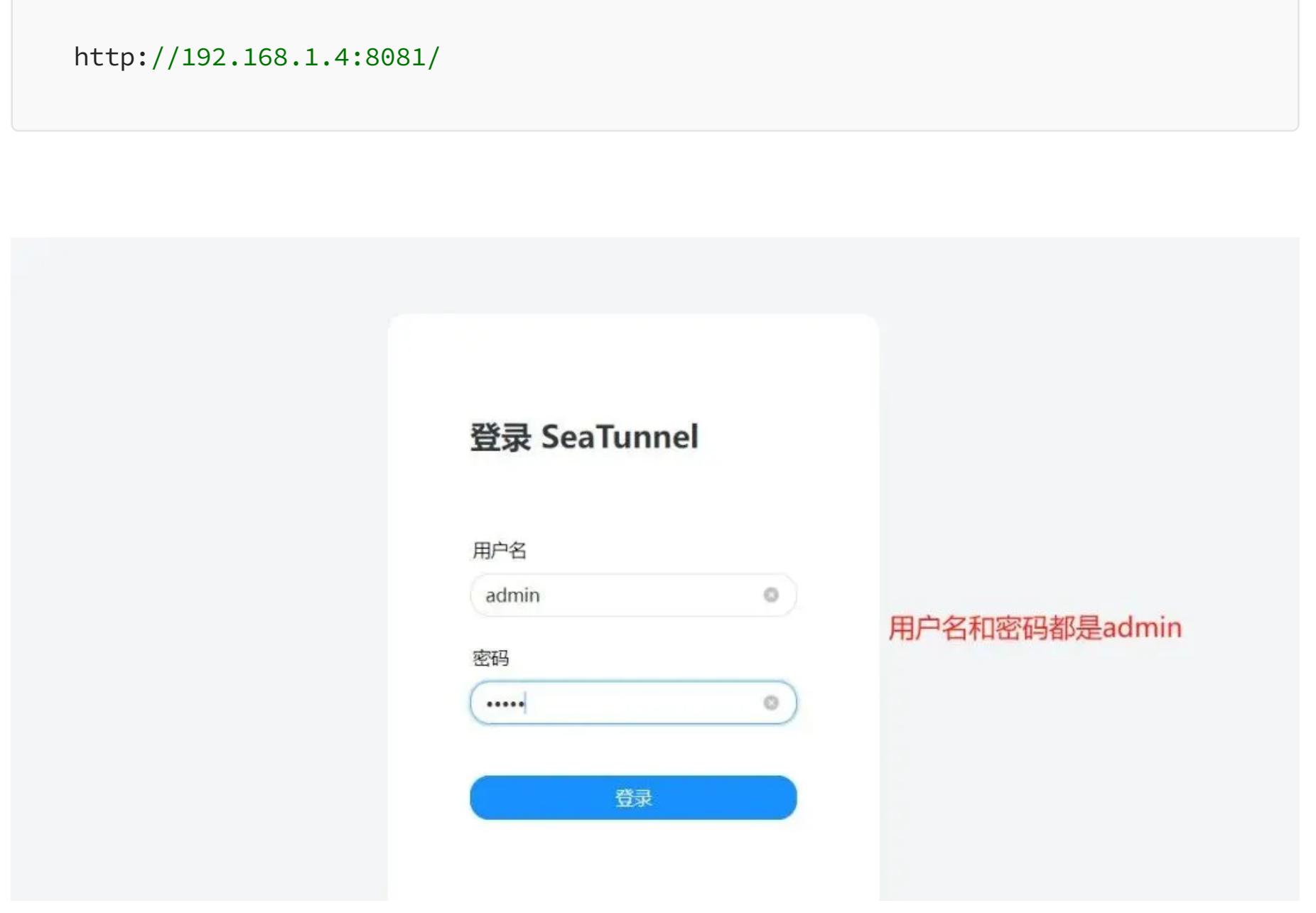

If you're unable to log in, it might be due to MySQL not running. Use the following commands to manage the MySQL service:

The execution is successful, but on my CentOS 7.x virtual machine, I did not

have the Hadoop 3.1.3 environment installed. Despite this, the logs showed no errors, indicating the non-essential nature of the Hadoop environment as mentioned by the official documentation. However, for those compiling and building locally without Hadoop, installation errors may occur, so installing Hadoop is recommended to avoid such issues.

# **Conclusion**

This guide aimed to simplify the installation and configuration of SeaTunnel and SeaTunnel-Web on a CentOS 7.x environment, addressing potential pitfalls along the way. I hope this article helps streamline your setup process and encourages a smoother operation of your data integration tasks. If you found this guide helpful, don't forget to like, share, and follow for more insights. Happy data processing!

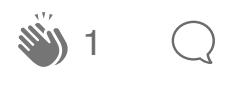

 $\overline{\mathcal{L}}^+$  $\uparrow$  $\begin{array}{ccccc} \bullet & \bullet & \bullet \end{array}$ 

[Written by Apache SeaTunnel](https://apacheseatunnel.medium.com/?source=post_page-----d98827edf2fc--------------------------------) [259 Followers](https://apacheseatunnel.medium.com/followers?source=post_page-----d98827edf2fc--------------------------------) The next-generation high-performance, distributed, massive data integration tool.

Following

 $\boxtimes$ 

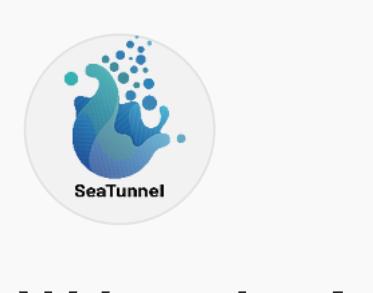

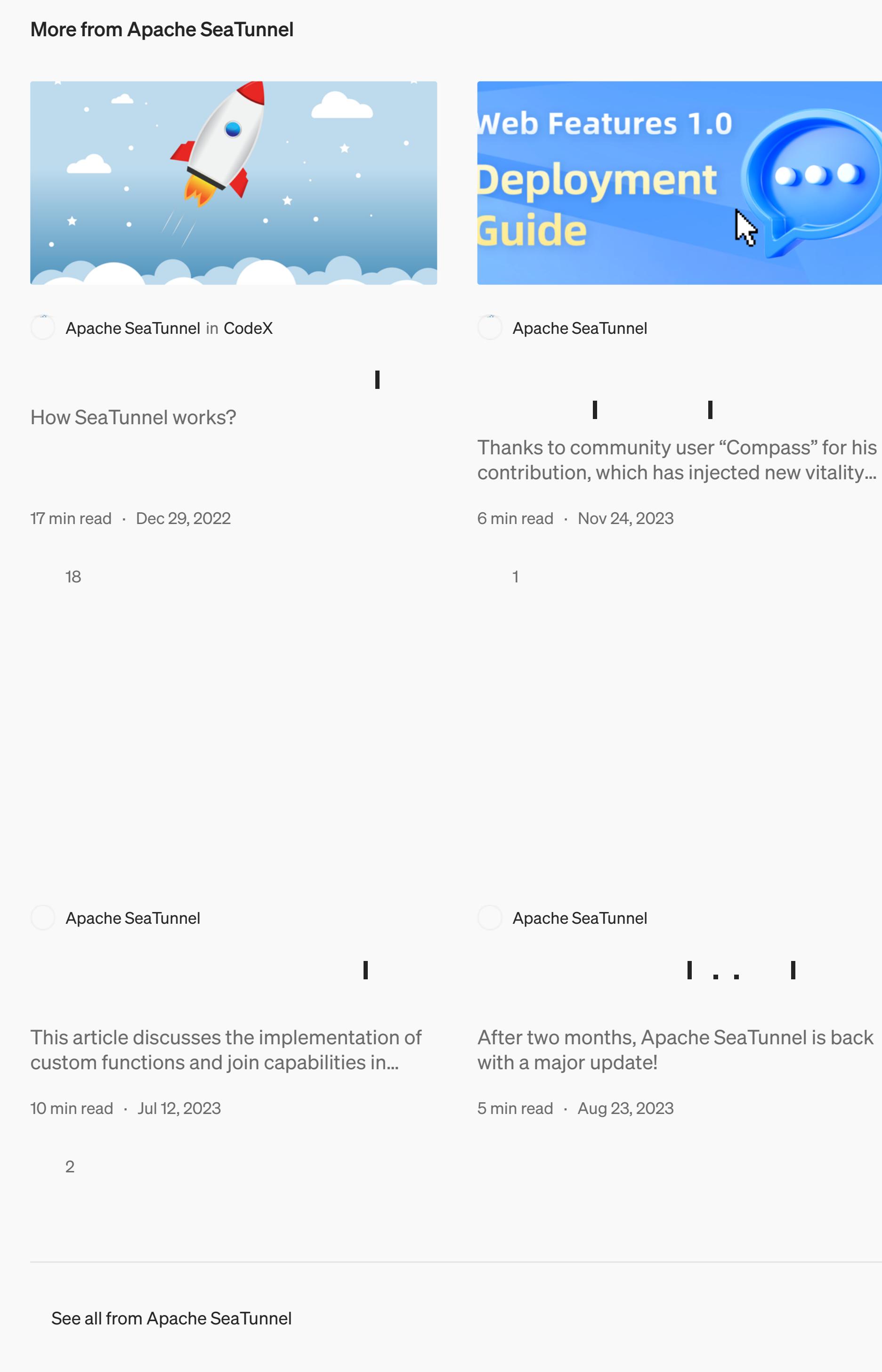

Recommended from Medium

# [Marin Aglić](https://medium.com/@MarinAgli1?source=read_next_recirc-----d98827edf2fc----0---------------------82693291_57d5_45bc_a854_f9d47cc3ee94-------)

[Learning Apache Iceberg—storing](https://medium.com/@MarinAgli1/learning-apache-iceberg-storing-the-data-to-minio-s3-56670cef199d?source=read_next_recirc-----d98827edf2fc----0---------------------82693291_57d5_45bc_a854_f9d47cc3ee94-------) the data to Minio S3 Bridging the gap between what I knew and what I wanted to learn. This is the third in a…

 $7$  min read  $\cdot$  4 days ago

4 

# [Albert Wong](https://atwong.medium.com/?source=read_next_recirc-----d98827edf2fc----1---------------------82693291_57d5_45bc_a854_f9d47cc3ee94-------)

5 

Lists

[Staff Picks](https://medium.com/@MediumStaff/list/staff-picks-c7bc6e1ee00f?source=read_next_recirc-----d98827edf2fc--------------------------------) 570 stories · 701 saves

[Stories to Help You Level-Up](https://medium.com/@MediumStaff/list/stories-to-help-you-levelup-at-work-faca18b0622f?source=read_next_recirc-----d98827edf2fc--------------------------------) at Work 19 stories · 451 saves [Productivity 101](https://medium.com/@MediumForTeams/list/productivity-101-f09f1aaf38cd?source=read_next_recirc-----d98827edf2fc--------------------------------) 20 stories · 1176 saves

[Self-Improvement 101](https://medium.com/@MediumForTeams/list/selfimprovement-101-3c62b6cb0526?source=read_next_recirc-----d98827edf2fc--------------------------------) 20 stories · 1287 saves

[Sejal Maniyar](https://medium.com/@sejalmaniyar9?source=read_next_recirc-----d98827edf2fc----0---------------------82693291_57d5_45bc_a854_f9d47cc3ee94-------)

4 [1](https://medium.com/@sejalmaniyar9/building-a-monitoring-dashboard-with-grafana-311c29ab8571?responsesOpen=true&sortBy=REVERSE_CHRON&source=read_next_recirc-----d98827edf2fc----0---------------------82693291_57d5_45bc_a854_f9d47cc3ee94-------)

# [Max Kremer](https://medium.com/@mkremer_75412?source=read_next_recirc-----d98827edf2fc----1---------------------82693291_57d5_45bc_a854_f9d47cc3ee94-------)

Why Postgres RDS didn't work for  $u$  (and why it won't won't won't won't won't won't won't won't won't won't won't won't won't won't won't won't Background [4 min read](https://medium.com/@mkremer_75412/why-postgres-rds-didnt-work-for-us-and-why-it-won-t-work-for-you-if-you-re-implementing-a-big-6c4fff5a8644?source=read_next_recirc-----d98827edf2fc----1---------------------82693291_57d5_45bc_a854_f9d47cc3ee94-------) · Jan 16

340 [19](https://medium.com/@mkremer_75412/why-postgres-rds-didnt-work-for-us-and-why-it-won-t-work-for-you-if-you-re-implementing-a-big-6c4fff5a8644?responsesOpen=true&sortBy=REVERSE_CHRON&source=read_next_recirc-----d98827edf2fc----1---------------------82693291_57d5_45bc_a854_f9d47cc3ee94-------) 

export version="2.3.3" wget "https://archive.apache.org/dist/seatunnel/\${version}/apache-seatunnel-\${ve tar -xzvf "apache-seatunnel-\${version}-bin.tar.gz"

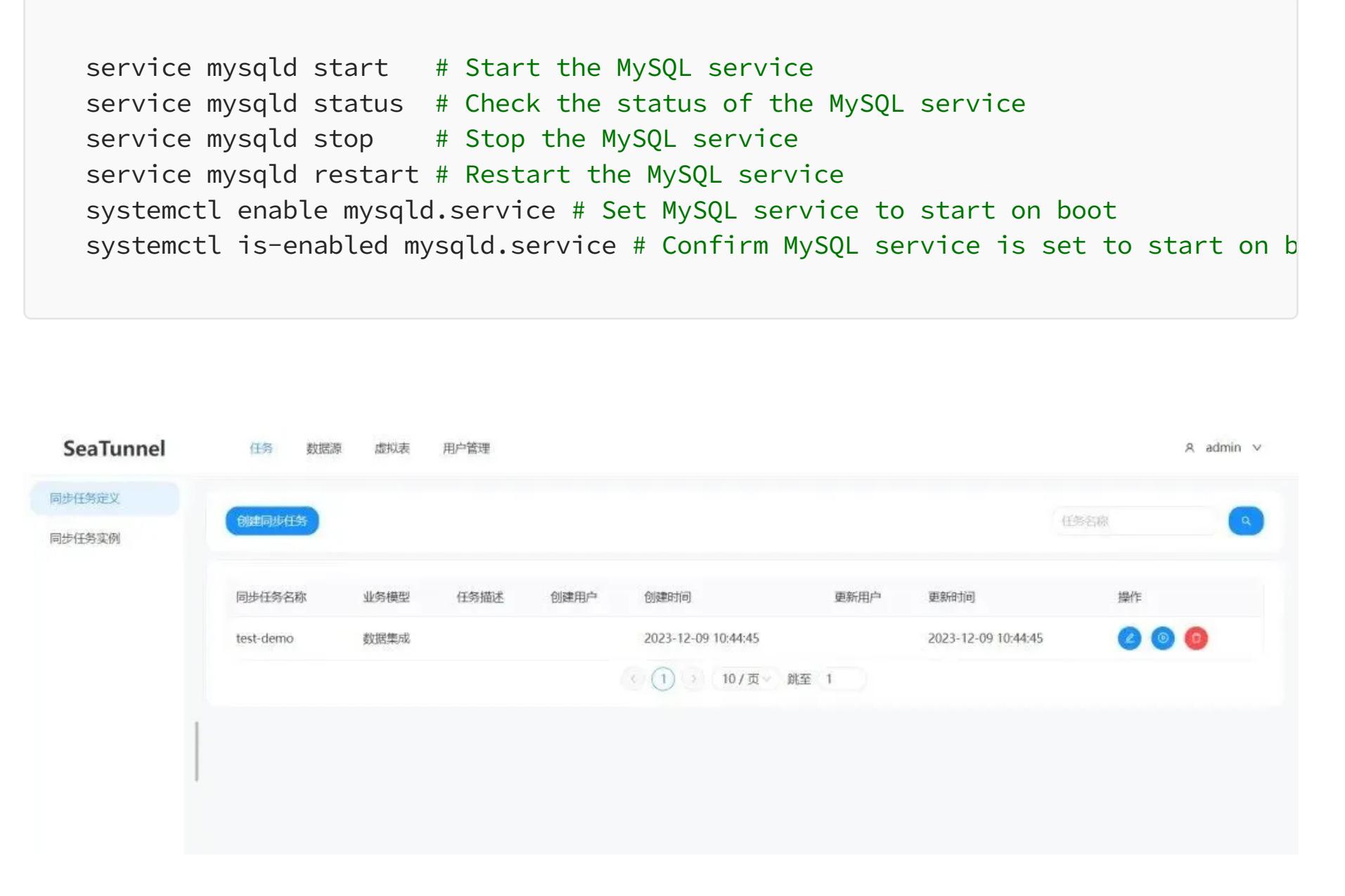

vi /etc/profile.d/seatunnel.sh # Add the following variables export SEATUNNEL\_HOME=/root/apache-seatunnel-2.3.3 #What is set here is the deco export PATH=\$PATH:\$SEATUNNEL\_HOME/bin

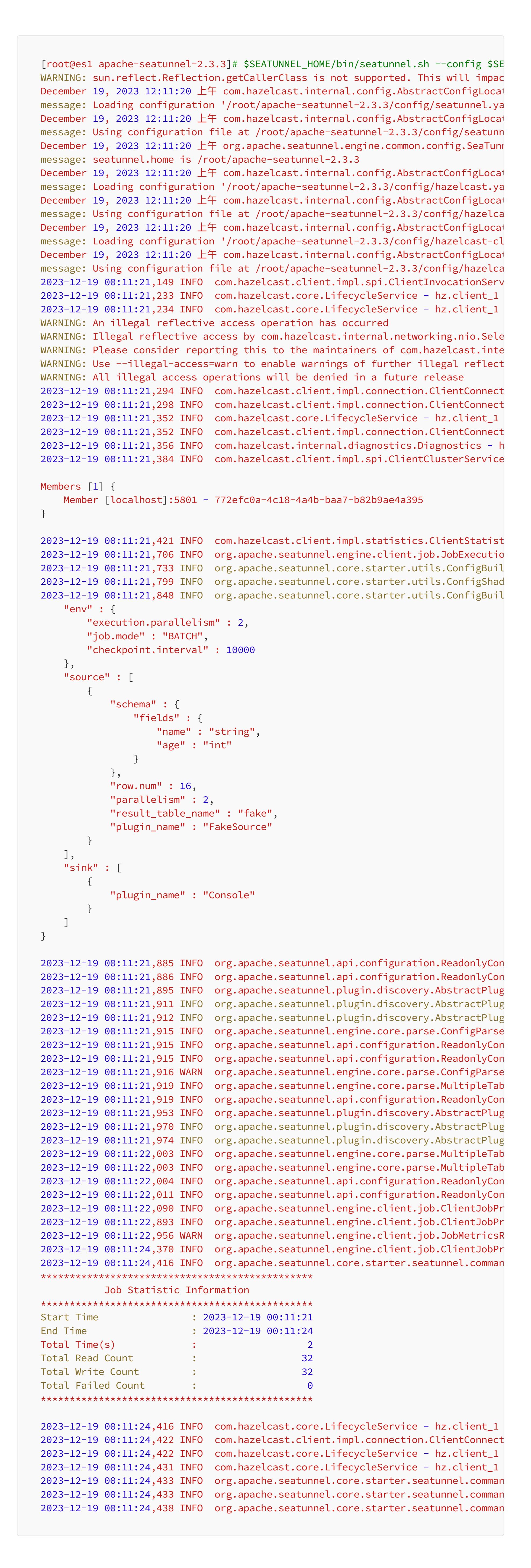

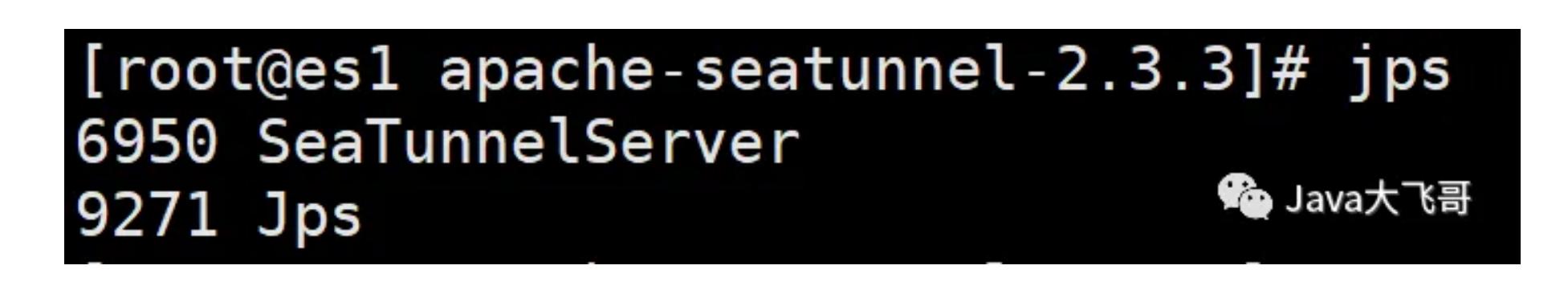

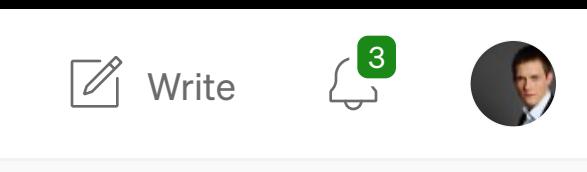

 $\times$ 

[Manan Shah](https://medium.com/@mananshah3654?source=read_next_recirc-----d98827edf2fc----2---------------------82693291_57d5_45bc_a854_f9d47cc3ee94-------)

#### [Microservices Lessons From](https://medium.com/@mananshah3654/microservices-lessons-from-netflix-50cc66d8fd45?source=read_next_recirc-----d98827edf2fc----2---------------------82693291_57d5_45bc_a854_f9d47cc3ee94-------) Netflix

Microservices Architecture

[5 min read](https://medium.com/@mananshah3654/microservices-lessons-from-netflix-50cc66d8fd45?source=read_next_recirc-----d98827edf2fc----2---------------------82693291_57d5_45bc_a854_f9d47cc3ee94-------) · Jan 10

 $\stackrel{\text{adj}}{\longrightarrow}$  397  $\qquad$  [4](https://medium.com/@mananshah3654/microservices-lessons-from-netflix-50cc66d8fd45?responsesOpen=true&sortBy=REVERSE_CHRON&source=read_next_recirc-----d98827edf2fc----2---------------------82693291_57d5_45bc_a854_f9d47cc3ee94-------)

[Moray Baruh](https://medium.com/@moraybaruh?source=read_next_recirc-----d98827edf2fc----3---------------------82693291_57d5_45bc_a854_f9d47cc3ee94-------) in [Valensas](https://blog.valensas.com/?source=read_next_recirc-----d98827edf2fc----3---------------------82693291_57d5_45bc_a854_f9d47cc3ee94-------)

#### [We migrated to Grafana's LGTM](https://medium.com/@moraybaruh/we-migrated-to-grafanas-lgtm-stack-here-is-the-story-a8190d3a5a3a?source=read_next_recirc-----d98827edf2fc----3---------------------82693291_57d5_45bc_a854_f9d47cc3ee94-------) stack, here is the story

ELK to Loki, Jaeger to Tempo, Prometheus to Mimir

[5 min read](https://medium.com/@moraybaruh/we-migrated-to-grafanas-lgtm-stack-here-is-the-story-a8190d3a5a3a?source=read_next_recirc-----d98827edf2fc----3---------------------82693291_57d5_45bc_a854_f9d47cc3ee94-------) · Jan 17

 $\sim$ 

 $\binom{139}{139}$ 

[See more recommendations](https://medium.com/?source=post_page-----d98827edf2fc--------------------------------)

[Help](https://help.medium.com/hc/en-us?source=post_page-----d98827edf2fc--------------------------------) [Status](https://medium.statuspage.io/?source=post_page-----d98827edf2fc--------------------------------) [About](https://medium.com/about?autoplay=1&source=post_page-----d98827edf2fc--------------------------------) [Careers](https://medium.com/jobs-at-medium/work-at-medium-959d1a85284e?source=post_page-----d98827edf2fc--------------------------------) [Blog](https://blog.medium.com/?source=post_page-----d98827edf2fc--------------------------------) [Privacy](https://policy.medium.com/medium-privacy-policy-f03bf92035c9?source=post_page-----d98827edf2fc--------------------------------) [Terms](https://policy.medium.com/medium-terms-of-service-9db0094a1e0f?source=post_page-----d98827edf2fc--------------------------------) [Text to speech](https://speechify.com/medium?source=post_page-----d98827edf2fc--------------------------------) [Teams](https://medium.com/business?source=post_page-----d98827edf2fc--------------------------------)

 $\overline{\mathbb{L}}^+$ 

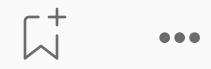